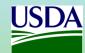

### Submitting Final/Progress Reports Through the UES

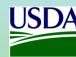

Log into the UES. From the Reports In drop-down, select the EMP/TASC/QSP Report option.

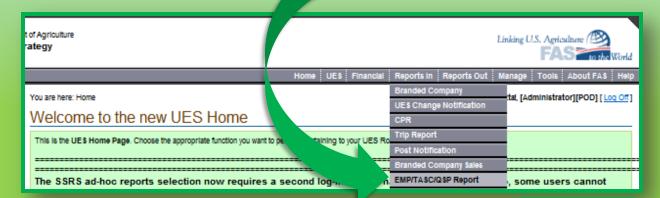

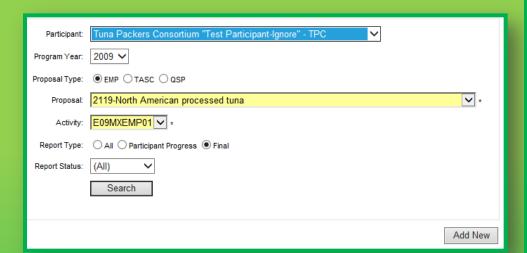

#### FOR EMP

Be aware that only 85% of the approved budget is available until the final report is entered into the UES and approved by FAS. This means that any claim exceeding 85% of the approved budget will not be honored until the final report is in the system and approved by FAS. Once the final report is approved the remaining 15% of the funds can be claimed. So, it is best that you input the final report for approval and allow some time for submitting the final claim after the report is approved. Don't submit the final report and the final claim at the same time.

Enter the appropriate information in the required fields to submit vour EMP. QSP or TASC report. Make sure to select the appropriate report type: Progress or Final. Click once on the **Add New** button.

These pages illustrate the information required for a Final report.

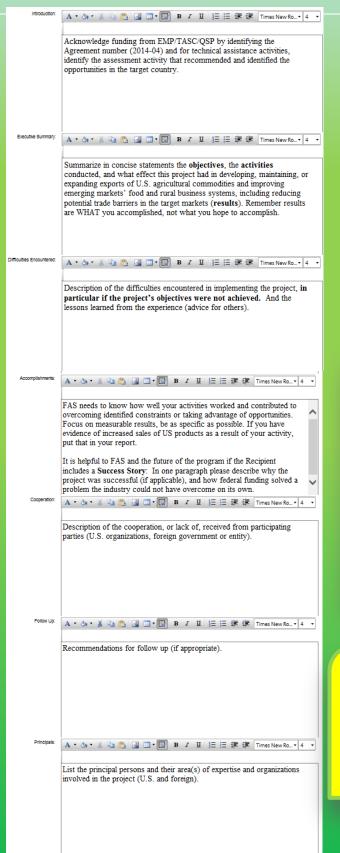

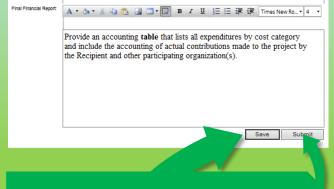

Click the save button to keep your editing and come back at a later time to finish the report. Click the Submit button when finished entering data for your report.

#### Final Report Suggestions

- Acknowledge EMP in the first paragraph of your final report.
  - Summarize your activities.
  - Summarize your findings.
  - Focus on specific, measurable accomplishments.
- Clearly state how your accomplishments help U.S. trade.
  - Put your final financial report in a table.
  - GIVE US YOUR SUCCESS STORIES!

**Don't** include complete workshop or meeting schedule.

Don't give a long detailed description of market surveys.

**Don't** give a long detailed description of your research.

**Don't** give a lengthy background.

Don't hint or suggest in your accomplishments.

**Don't** give a long record of everything discussed in the meeting.

Vincent.Cornetto@fas.usda.gov 202.720.7927

The information in this guide provided by USDA FAS Office of Trade Programs, Program Operations Division, Grants Program Branch

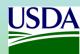

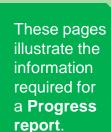

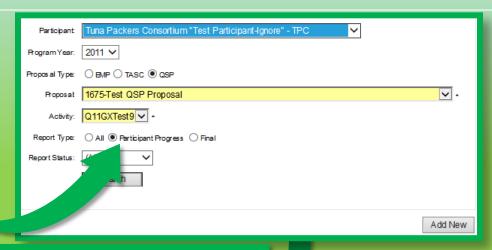

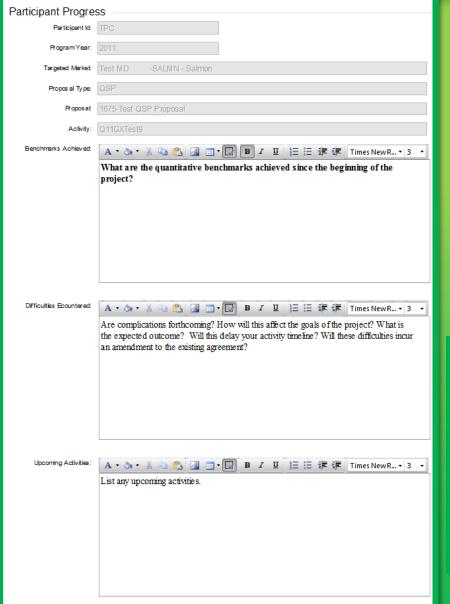

Click the save button to keep your editing and return at a later time to finish the report. Click the Submit button when finished entering data for your report.

Save Submit

Per your organization's
TASC & EMP

# vi. MONITORING AND REPORTING

A. The Recipient shall submit all progress reports, final reports, and other outputs generated under this Agreement via e-mail to podadmin@fas.usda.gov.

B. In addition to the submission via e-mail, the Recipient shall also provide a final evaluation report for all program activities via the UES.

Per your organization's **QSP** agreement with FAS:

## VI. MONITORING AND REPORTING

A. The Recipient shall submit all progress reports and final reports for all program activities via the UES as specified in the Attachment A. Final reports can be entered into the UES by navigating to the UES Menu Bar and selecting **Reports In** > **EMP/TASC/QSP Reports.** 

Progress reports are a great way to identify possible upcoming difficulties and can assist in the justification of an amendment request to extend agreement expiration dates.

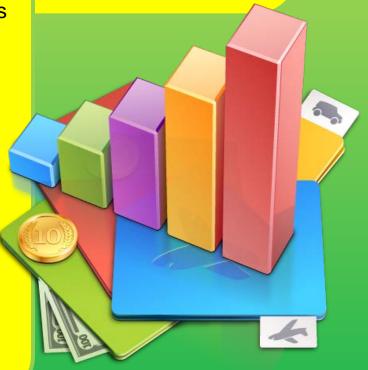